## **Let's Go Learn**

## **How to View a Class by Its** *DORA* **Reading Profile**

**Step One:** Go to the <Scores & Reports> tab and select "Active Pulse ELA."

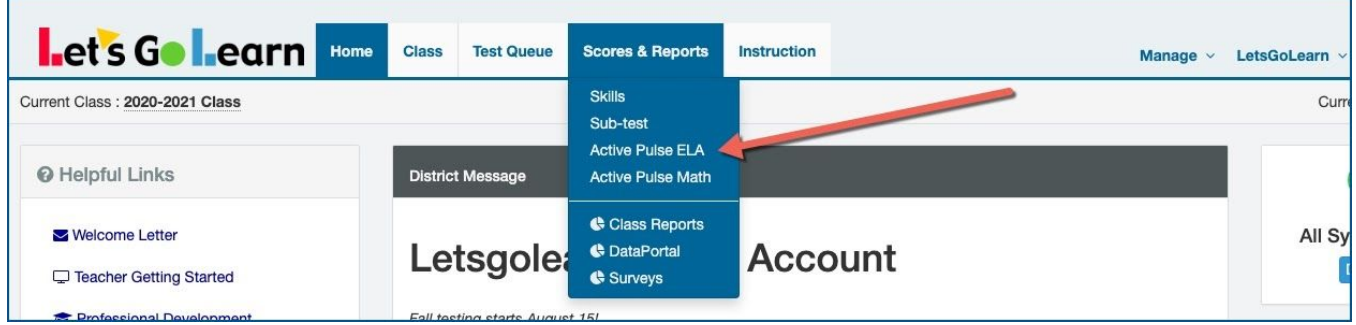

**Step Two:** After selecting the class (1) to be examined, click on the (2) "Class Profile" button.

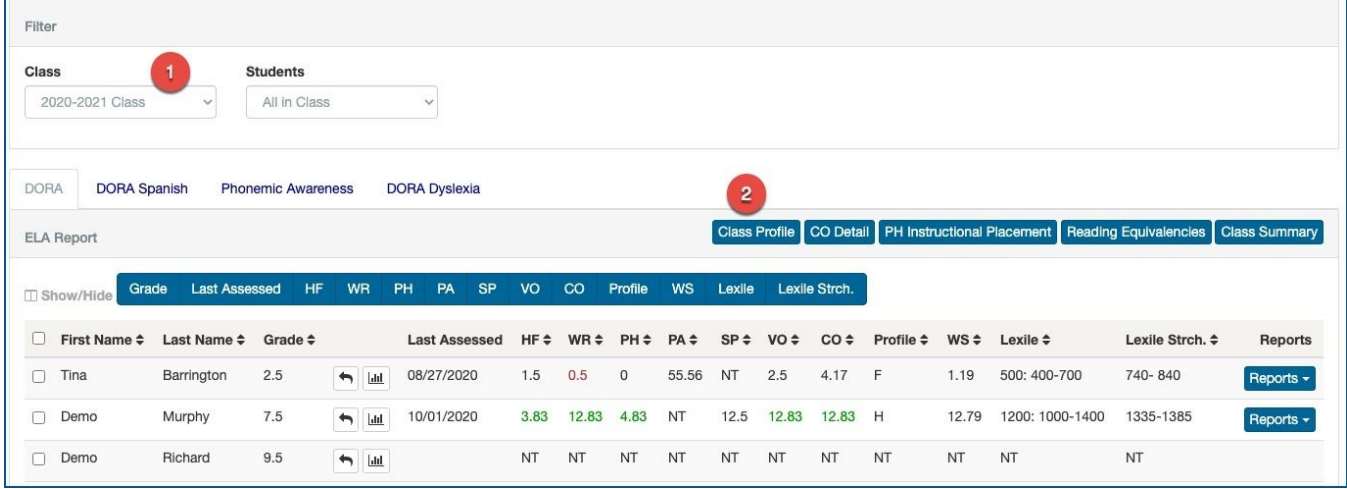

**Step Three:** View your class by its reading profile. Click on the letters on the left to view the specific students in each group.

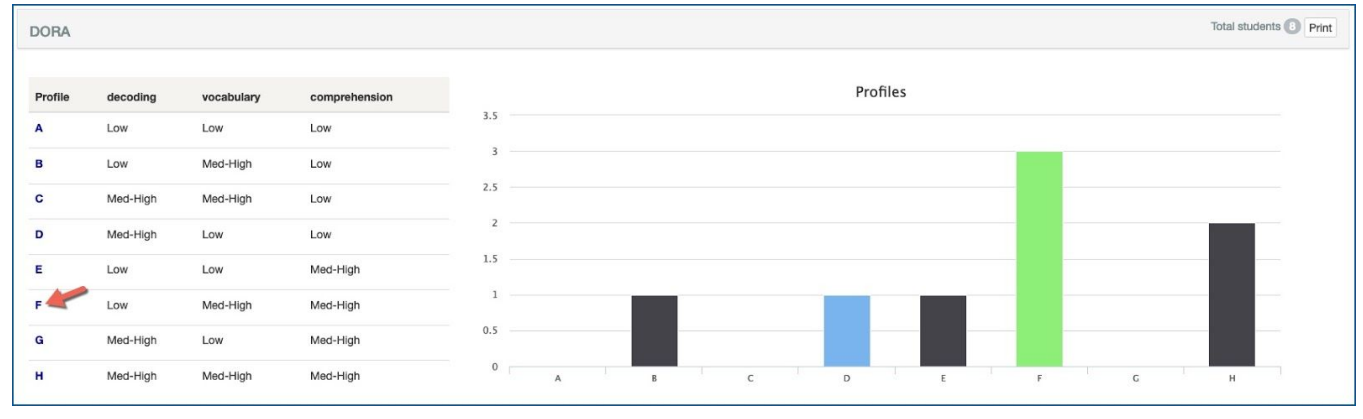

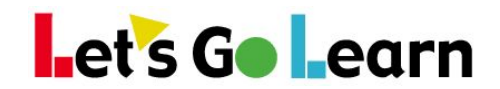

## **Profile F Example:** See the students within each *DORA* profile group.

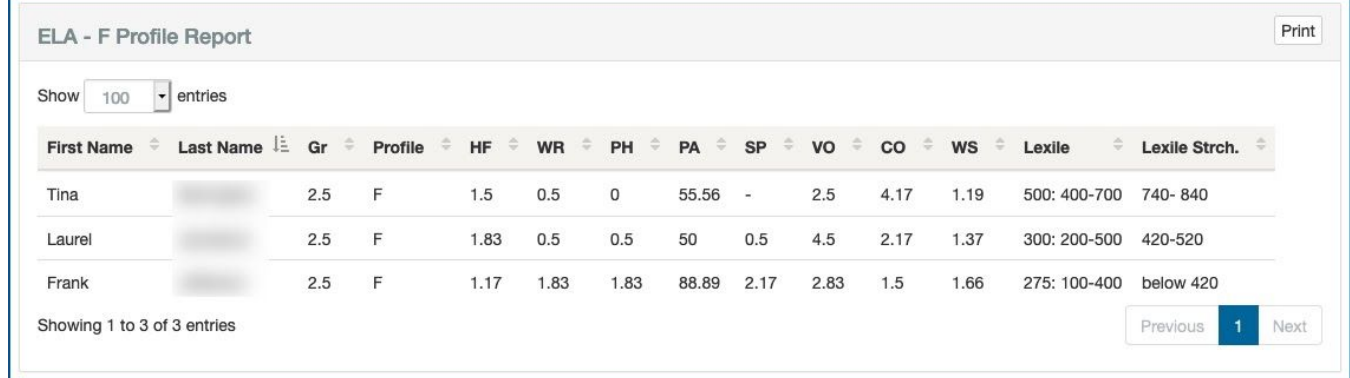